**3. Cable connection**

 $\overline{\wedge}$ 

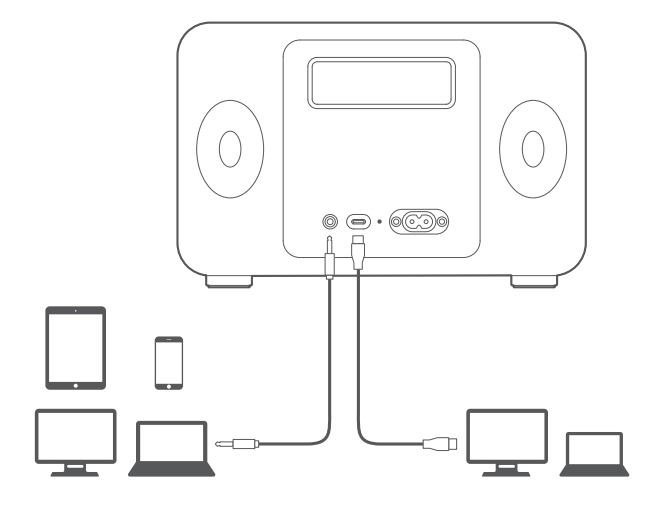

**5. Indicator status**

**7. Apple AirPlay**

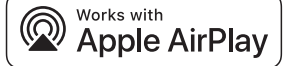

# **8. USB audio streaming input**

**10. Charging**

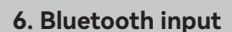

**4. Power on/off**

- 1. With your smart device, scan the QR code on the quick start guide or the packaging. •You can also search for "EDIFIER ConneX" in Apple App Store (iOS devices) or Google Play (Android devices).
- 2. Download and install the app.

1. Connect your smart device with the speaker via Bluetooth.

2. In Bluetooth mode, open EDIFIER ConneX App on your smart device.

3. Tap the menu for settings and playback control.

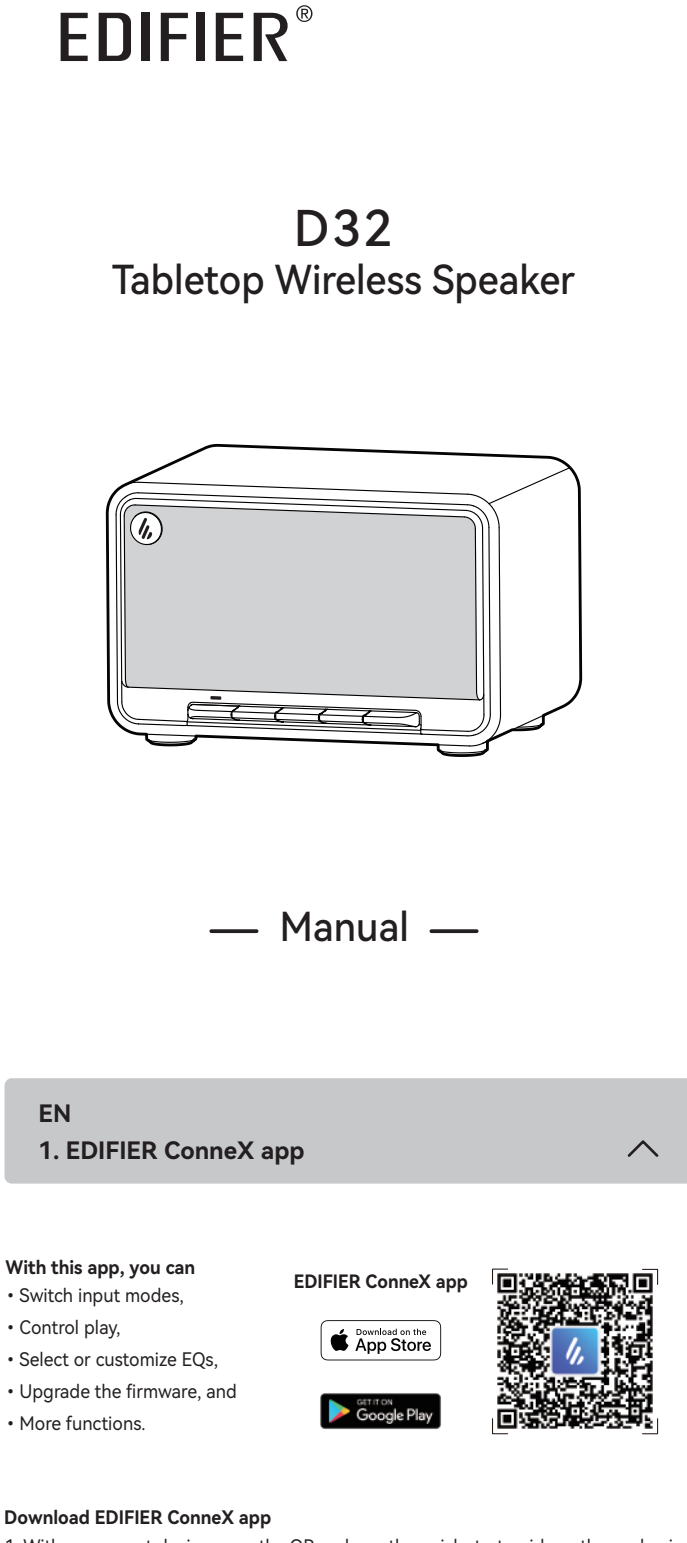

**Note:** BLE connection between your smart device and the speaker keeps alive if the speaker is switched to other input modes than Bluetooth mode.

# **How to use this app**

**Note:**

- •Images are for illustrative purposes only and may differ from the actual product. •The bundled USB connecting cable is for audio streaming only. Do not use it for device charging.
- •For the need of technical improvement and system upgrade, information and specifications contained herein may be slightly different from actual product. If any difference is found, the actual product prevails.

- •Pin code for connection is "0000" if needed.
- •To enjoy all Bluetooth functions of this product, make sure that your audio source device supports A2DP and AVRCP profiles. If no device is connected in 30 minutes, the speaker will switch to Bluetooth hidden mode. The blue indicator will be in a breathing pattern. In this mode, (1) new devices cannot find the speaker, but (2) for a device that exists in the pairing record of this speaker, you can select "EDIFIER D32" from its Bluetooth device list to reconnect. To exit from Bluetooth hidden mode, press the " $*$ " button.

# **Note:**

When powered by the built-in battery, the speaker will automatically power off if there is no audio playback or operation for 30 minutes.

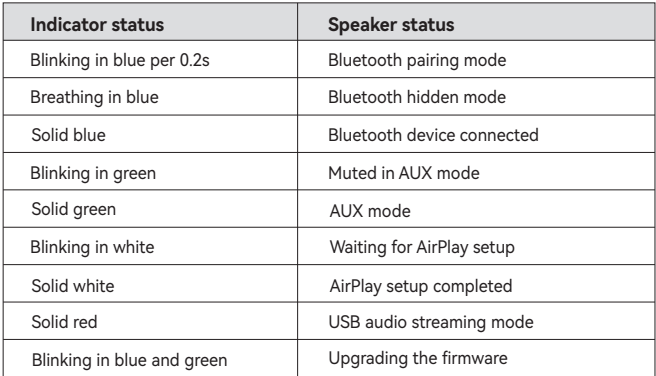

- 1. When the speaker is powered on for the first time, it will auto-enter Bluetooth pairing mode (LED blinking in blue).
- You can also press the "  $\cup$  " or "  $\frac{1}{2}$  " button to switch to Bluetooth mode manually . 2. On your device, select "EDIFIER D32" in its Bluetooth device list to connect, and the blue LED will be steady lit when the connection is established.
- To disconnect from the current Bluetooth device, press and hold the " $*$  " button for 1.5 seconds.

- 1. Press the "  $\bigcup$  " button on the speaker to switch to AirPlay mode manually.
- 2. Press and hold the "  $\blacktriangleright$  II" button on the speaker for 1.5 seconds
- (white LED blinking rapidly).
- Open the Apple Home App on your smart device.
- 4. Tap "+" and then select "Add or Scan Accessory". 5. Follow the on-screen instructions to complete the setup (white LED steady lit).

# **Note:**

# **Dual-device connection**

- This speaker supports the simultaneous connection of two Bluetooth devices.
- 1. Connect the first Bluetooth device to the speaker. 2. Press and hold the " $*$ " button on the speaker for 1.5 seconds.
- 3. On the second Bluetooth device, select "EDIFIER D32" in its Bluetooth device list to connect.
- 4. On the first Bluetooth device, select "EDIFIER D32" in its Bluetooth device list to reconnect.
- •Pause or stop playback on the current Bluetooth device before streaming audio from the second one.

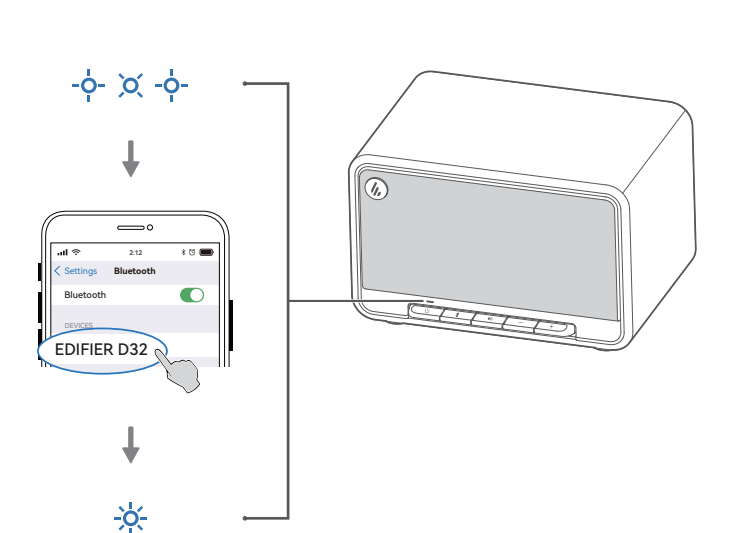

# **Note:**

- •Make sure that your device is connected to your Wi-Fi network before setup. •The following devices are supported:
	- (1) Mac or PC with iTunes 12.8 or later;
	- (2) iPhone, iPad, and iPod touch with iOS 11.4 or later; (3) Apple TV 4K or Apple TV (4th Generation) with tvOS 11.4 or later;
	- (4) Other devices that support AirPlay.

#### **Network configuration**

- **Method 1: Apple WAC (Wireless Accessory Configuration)**
- 1. Press the " $\dot{\bigcup}$ " button on the speaker to switch to AirPlay mode manually.
- 2. Press and hold the "  $H$  " button on the speaker for 1.5 seconds
- (white LED blinking rapidly).
- 3. Access the WLAN setting on your smart device.
- 4. Select "EDIFIER D32 xxxx" from the AirPlay speaker list to start the AirPlay setup. 5. Follow the on-screen instructions to complete the setup (white LED steady lit).

# **Method 2: Apple Home App**

**2. What's in the Box?**  $\circledR$ Speaker П ┒ ł2 USB-C to USB-C audio cable Þ ₹è ¢ ₻ 3.5mm-to-3.5mm audio cable Quick Important -œ  $\Box$  $\Rightarrow$ start guide safety instructions Power cable

# **Method 3: EDIFIER ConneX App**

- 1. Connect your smart device with the speaker via Bluetooth.
- 2. In Bluetooth mode, open the EDIFIER ConneX App on your smart device.
- 3. Tap "Input sources" and then select "AirPlay". 4. Follow the on-screen instructions to complete the setup (white LED steady lit).

# **Note:**

- •The following operating systems support USB audio streaming: Windows 11, Windows 10, Windows 8, and Windows 7.
- •In USB mode, volume sync is not supported. To adjust the volume, adjust on the speaker and your device separately.

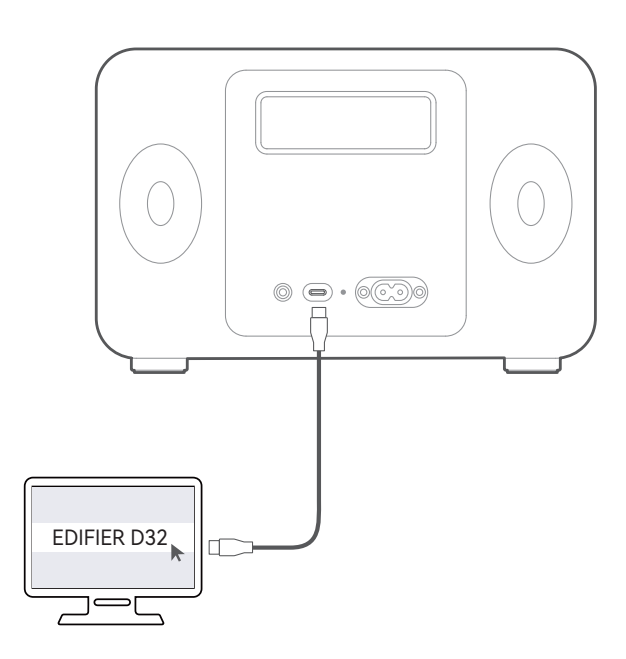

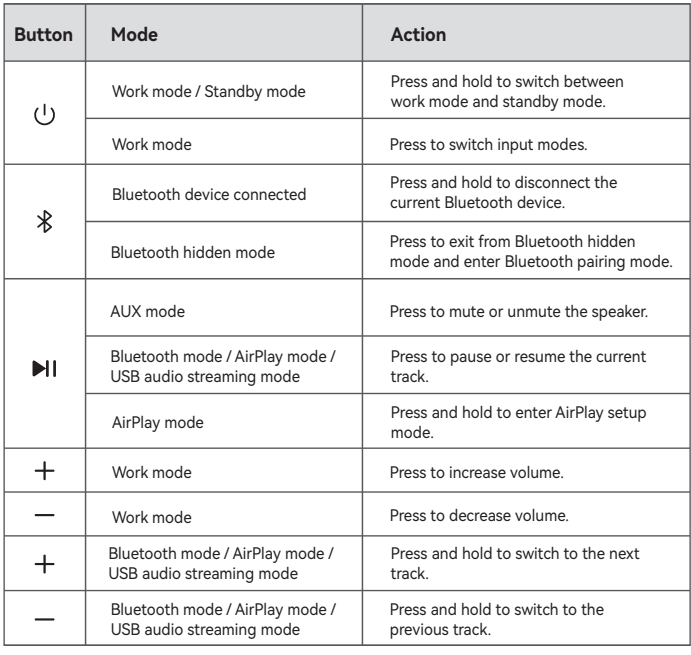

#### **Note:**

•In AUX mode, volume sync is not supported. To adjust the volume, adjust on the speaker and your device separately.

#### **Note:**

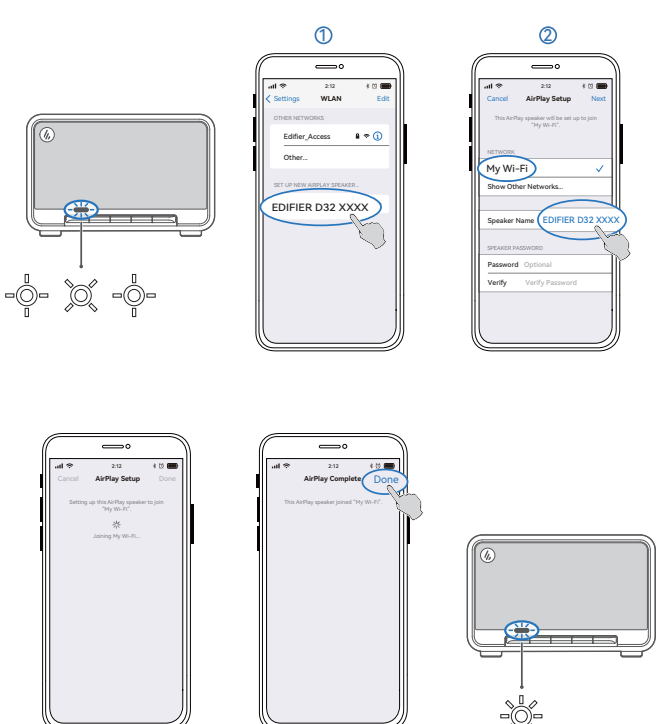

 $\frac{1}{4}$ 

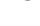

# ☆☆

 $\overline{\wedge}$ 

- \* Power input: 100-240V~ 50/60Hz 0.5A
- \* This plug type is meant for illustration purpose only.
- •The indicator light is solid red when charging and turns off when the battery is full. •You can play music on the speaker while charging.

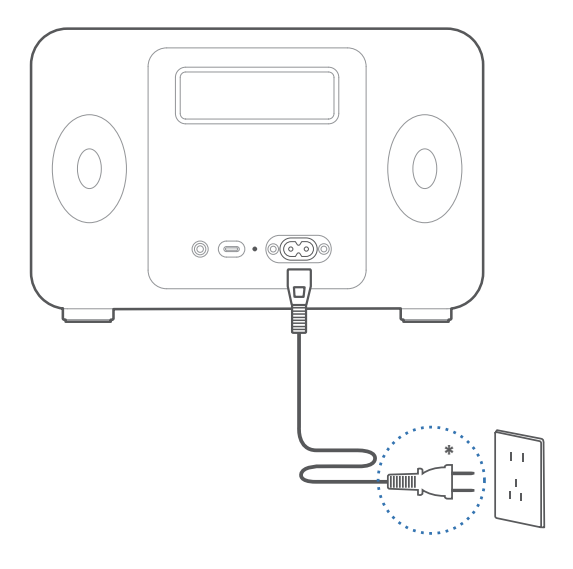

**11. Specifications**

Total output power (RMS): Treble: 15W+15W, Mid-range and bass: 30W Frequency response: 52Hz-40kHz

Declaration for EU

Frequency Band (Bluetooth): 2.402GHz ~ 2.480GHz

Frequency Band (Wi-Fi): 2.400GHz ~ 2.4835GHz, 5.15GHz ~ 5.35GHz, 5.47GHz ~ 5.725GHz, 5.725GHz ~ 5.85GHz

RF Power Output: ≤20 dBm (EIRP) (5.725GHz~5.850GHz excluded) RF Power Output: ≤14 dBm (EIRP) (5.725GHz~5.850GHz)

To learn more about EDIFIER, please visit www.edifier.com For EDIFIER warranty queries, please visit the relevant country page on www.edifier.com and review the section titled Warranty Terms. USA and Canada: service@edifier.ca

South America: Please visit www.edifier.com (English) or www.edifierla.com (Spanish/Portuguese) for local contact information.

This device may be restricted for use, depending on the local network. Restrictions in the 5GHz band:

According to 10(10) of Directive 2014/53/EU, the packaging shows that this radio equipment will be subject to some restrictions when placed on the market in Belgium (BE), Bulgaria (BG), Czech Republic (CZ), Denmark (DK), Germany (DE), Estonia (EE), Ireland (IE), Greece (EL), Spain (ES), France (FR), Croatia (HR), Italy (IT), Cyprus (CY), Latvia (LV), Lithuania (LT), Luxembourg (LU), Hungary (HU), Malta (MT), Netherlands (NL), Austria (AT), Poland (PL), Portugal (PT), Romania (RO), Slovenia (SI), Slovakia (SK), Finland (FI), Sweden (SE), Norway (NO), the United Kingdom in respect of Northern Ireland (UK(NI)) , Iceland (IS), Liechtenstein (LI), Switzerland (CH) and Turkey (TR).

The WLAN function for this device is restricted to indoor use due to its operation in the 5.15 to 5.35 GHz frequency range

This equipment should be installed and operated with minimum distance 20cm between the radiator and your body.

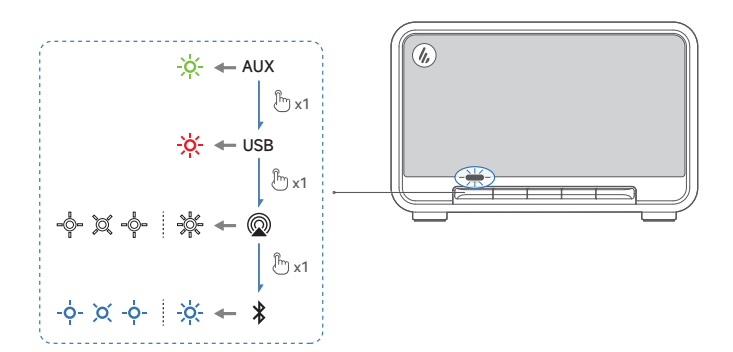

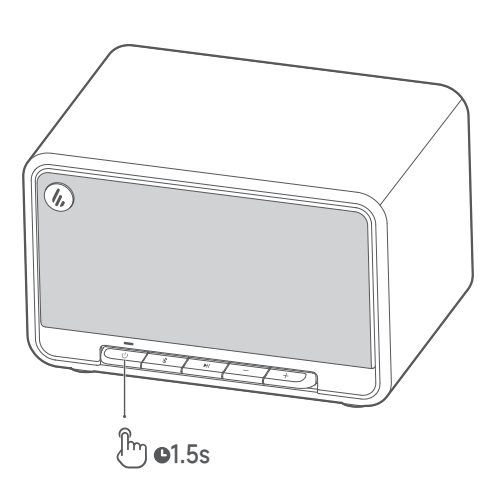

Press and hold the "  $\bigcup$  " button to power on/off the speaker.

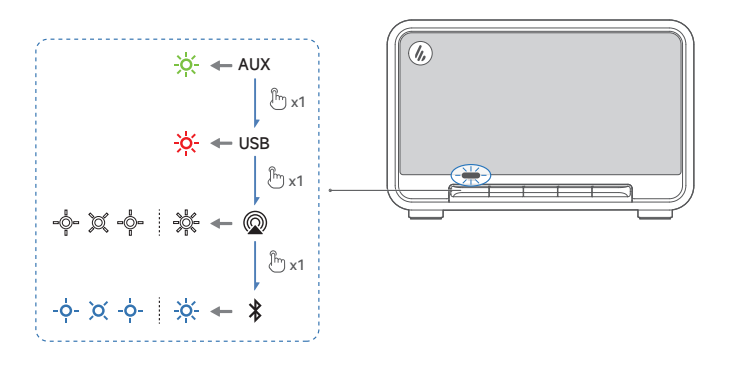

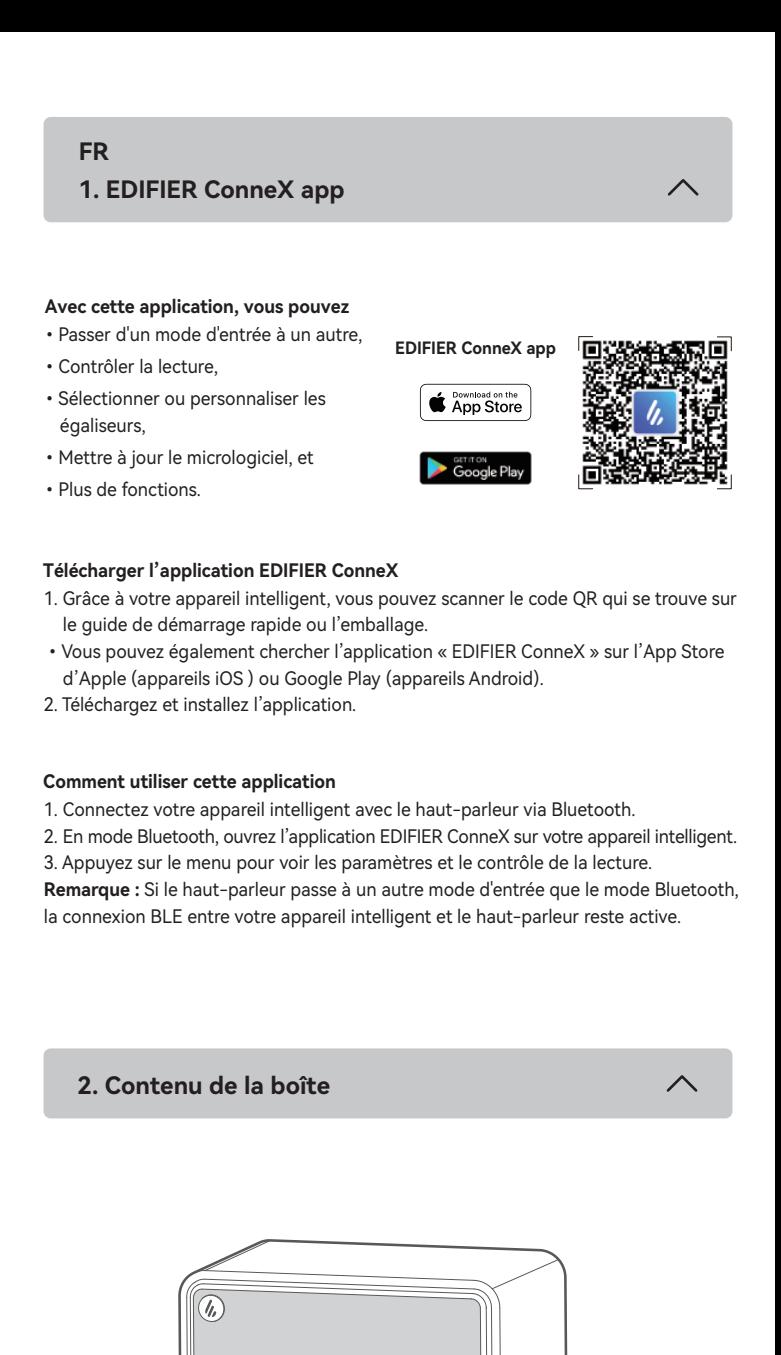

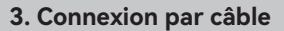

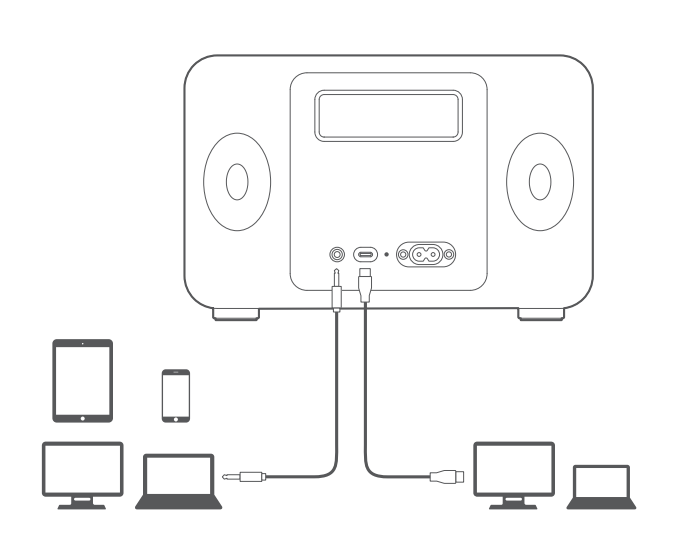

**5. État du voyant**

# **8. Entrée diffusion audio via USB**

# **9. Commandes**

**10. Charger**

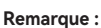

•Les images utilisées servent de référence uniquement, et peuvent ne pas

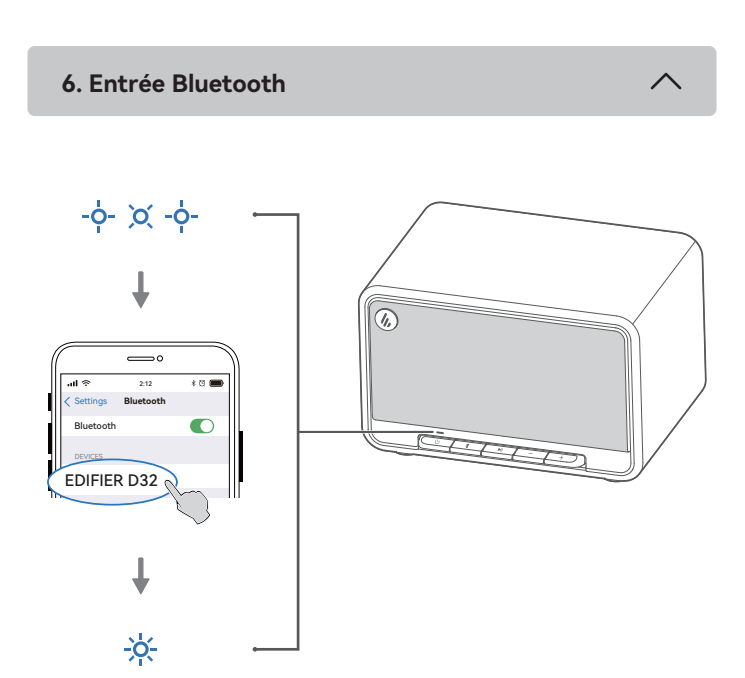

- correspondre au produit.
- •Le câble de raccordement USB fourni sert uniquement à la diffusion audio. Ne pas l'utiliser pour charger l'appareil.
- •Les informations et spécifications contenues dans ce document peuvent varier légèrement par rapport au produit réel, car nous apportons constamment des améliorations techniques et système à nos produits. En cas de différence, le produit réel prévaut.

- •Le code PIN de connexion par défaut est « 0000 », si demandé.
- •Pour profiter pleinement des fonctions Bluetooth de ce produit, vérifiez que votre dispositif mobile prenne en charge le protocole A2DP et AVRCP.
- •Si aucun appareil n'est connecté dans un délai de 30 minutes, le haut-parleur passera en mode masqué Bluetooth. Le voyant bleu clignotera lentement. Dans ce mode, (1) les nouveaux appareils ne peuvent pas trouver le haut-parleur, mais (2) pour un appareil déjà enregistré dans la mémoire d'association de ce haut-parleur, vous pouvez sélectionner «EDIFIER D32» dans la liste d'appareils Bluetooth pour établir une nouvelle connexion. Pour quitter le mode masqué Bluetooth, appuyez sur le bouton  $\&$   $\&$  ».

Haut-parleur

 $\Box$ 

٦

b.

 $\Box$ 

∃

Z ₹

Câble audio USB-C vers USB-C

خ⊱

 $\Box$ 

C

¢ ₻

 $-\frac{1}{2}$ 

Câble audio 3,5 mm à 3,5 mm

 $\rightarrow$ 

Câble d'alimentation

 $\rightarrow$ 

Guide de démarrage rapide

Consignes de securite importantes

#### **Remarque:**

Alimenté par la batterie intégrée, le haut-parleur s'éteindra automatiquement en cas d'absence de lecture audio ou de fonctionnement pendant 30 minutes.

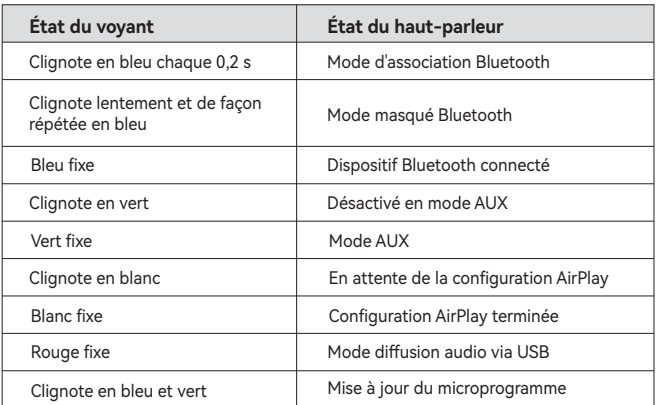

- 1. Lorsque le haut-parleur est allumé pour la première fois, il entrera automatiquement en mode d'association Bluetooth (le voyant LED bleu clignote).
- Vous pouvez également appuyer sur le bouton «  $\cup$  » ou «  $\frac{1}{2}$  » pour passer manuellement en mode Bluetooth.
- 2. Sur votre appareil, sélectionnez « EDIFIER D32 » dans la liste de périphériques Bluetooth pour vous connecter et le voyant LED bleu restera allumé lorsque la connexion est établie.
- Pour vous déconnecter de l'appareil Bluetooth actuel, maintenez le bouton «  $\frac{1}{2}$  » enfoncé pendant 1,5 s.

#### **Remarque :**

#### **Connexion double appareils**

- Ce haut-parleur prend en charge la connexion simultanée de deux appareils Bluetooth. 1. Connectez le premier appareil Bluetooth au haut-parleur.
- 2. Maintenez enfoncé le bouton «  $\frac{1}{8}$  » du haut-parleur pendant 1,5 seconde. 3. Sur le deuxième appareil Bluetooth, sélectionnez « EDIFIER D32 » dans la liste
- d'appareils Bluetooth pour établir la connexion.
- 4. Sur le premier appareil Bluetooth, sélectionnez « EDIFIER D32 » dans la liste d'appareils Bluetooth pour établir une nouvelle connexion. •Mettez en pause ou arrêtez la lecture sur l'appareil Bluetooth en cours avant de diffuser le son depuis le deuxième appareil.

 $\overline{\wedge}$ **7. Apple AirPlay** Works with **Apple AirPlay Remarque:** •Assurez-vous que votre appareil est connecté à votre réseau Wi-Fi avant la configuration. •Les appareils suivants sont pris en charge : (1) Mac ou PC avec iTunes 12.8 ou version ultérieure; (2) iPhone, iPad, et iPod touch avec iOS 11.4 ou version ultérieure; (3) Apple TV 4K ou Apple TV (4e génération) avec tvOS 11.4 ou version ultérieure; (4) autres appareils prenant en charge AirPlay.  $\mathfrak{D}$  (2 2:12 2:12 Settings **WLAN** Edit Cancel **AirPlay Setup** Next Cancel **AirPlay Setup** Next OTHER NETWORKS 2:12 2:12 This AirPlay speaker will be set up to join ncel AirPlay Setup Next III Settings **WLAN** Edit Cancel **AirPlay Setup** Next **Editor**-Wanter OTHER NETWORKS  $\overline{\circ}$ "My Wi-Fi".  $\bullet \bullet \circledcirc$ Edifier\_Access NETWORK Other... My Wi-Fi Other... My Wi-Fi SET UP NEW AIRPLAYER... Show Other Networks... Show Other Networkss... EDIFIER D32 XXXX EDIFIER D32 XXXX Speaker Name **EDIFIER D32 XXXX** Speaker Name | EDIFIER D32 X Speaker Name Editor D32 XXXX SPEAKER PSSWORD Password Optional Password Optional -©- )X -©-Verify Verify Pass Verify Verify Password Werify Verify Password Werify Verify Password

#### **Configuration du réseau**

- **Méthode 1 : Apple WAC (configuration des accessoires et périphériques sans fil)** 1. Appuyez sur le bouton « » sur le haut-parleur pour passer au mode AirPlay
- manuellement.
- 2. Maintenez enfoncé le bouton «  $\blacktriangleright$  | » du haut-parleur pendant 1,5 seconde. (LED blanc clignotant rapidement).
- 3. Accédez aux paramètres WLAN sur votre appareil intelligent.
- 4. Sélectionnez « EDIFIER D32 xxxx » dans la liste des haut-parleurs AirPlay pour démarrer la configuration AirPlay.
- 5. Suivez les instructions à l'écran pour terminer la configuration (le voyant LED blanc reste allumé).

# **Méthode 2 : Application Apple Home**

- 1. Appuyez sur le bouton « » sur le haut-parleur pour passer au mode AirPlay manuellement.
- 2. Maintenez enfoncé le bouton «  $\blacktriangleright$  | » du haut-parleur pendant 1,5 seconde.
- (LED blanc clignotant rapidement).
- 3. Ouvrez l'application Apple Home sur votre appareil intelligent.
- 4. Appuyez sur « + », puis sélectionnez « Ajouter ou numériser un accessoire ». 5. Suivez les instructions à l'écran pour terminer la configuration (le voyant LED blanc reste allumé).

# **Méthode 3 : Application EDIFIER ConneX**

- 1. Connectez votre appareil intelligent avec le haut-parleur via Bluetooth. 2. En mode Bluetooth, ouvrez l'application EDIFIER ConneX sur votre appareil
- intelligent. 3. Appuyez sur « Sources d'entrée », puis sélectionnez « AirPlay ».
- 4. Suivez les instructions à l'écran pour terminer la configuration
- (le voyant LED blanc reste allumé).

#### **Remarque:**

- •Les systèmes d'exploitation suivants prennent en charge la diffusion audio via USB : Windows 11, Windows 10, Windows 8 et Windows 7.
- •En mode USB, la synchronisation du volume n'est pas prise en charge. Réglez le volume sur le haut-parleur et votre appareil séparément.

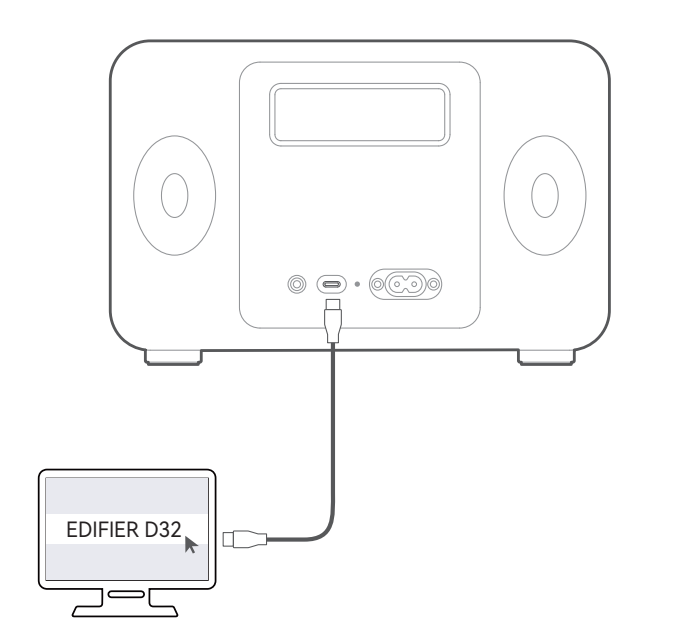

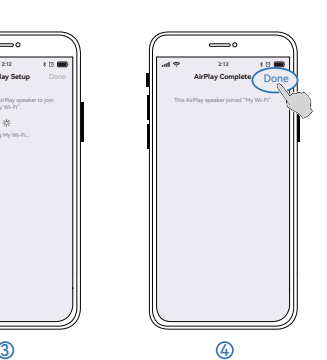

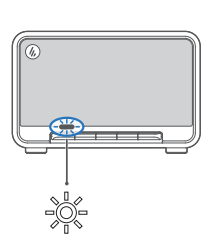

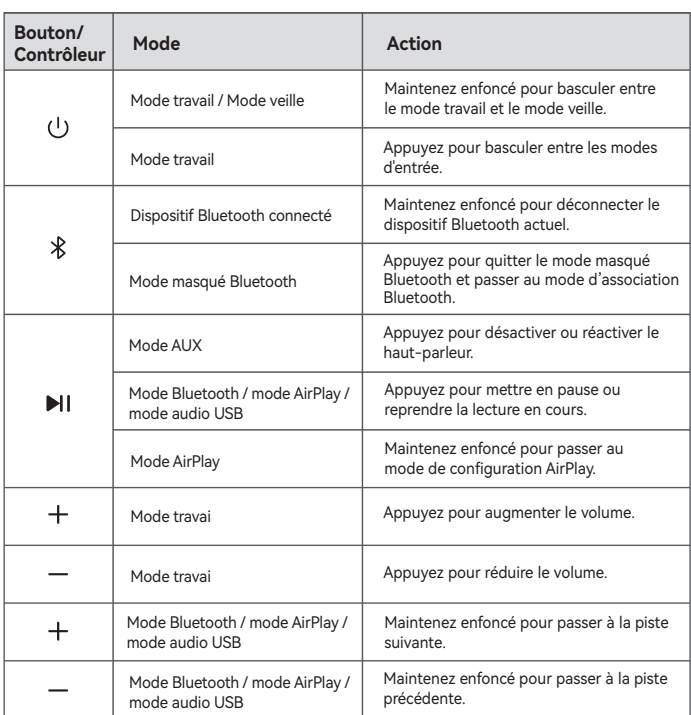

# **Remarque:**

•En mode AUX, la synchronisation du volume n'est pas prise en charge. Réglez le volume sur le haut-parleur et votre appareil séparément.

#### **Remarque:**

- \* Alimentation secteur : 100-240 V~ 50/60 Hz 0,5 A
- \* Le type de prise illustré fait office d'illustration seulement.
- •Le voyant indicateur reste rouge pendant la charge et s'éteint lorsque la batterie est pleine.
- •Vous pouvez diffuser de la musique sur le haut-parleur pendant la charge.

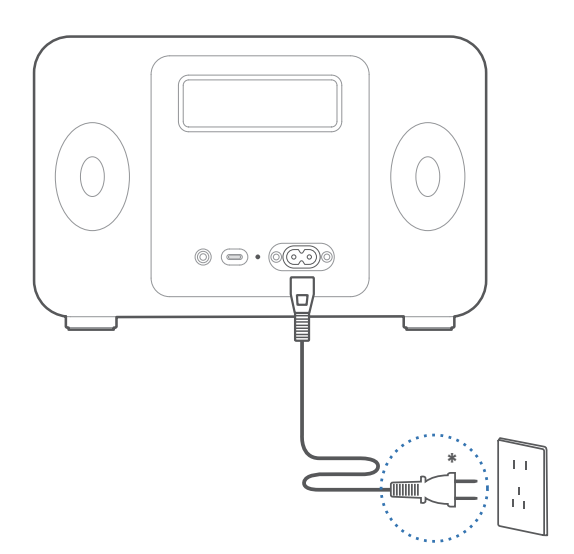

# **11. Caractéristiques techniques**

Puissance totale de sortie (RMS) : Aigus : 15 W+15 W, Moyens et basses : 30 W Réponse en fréquence : 52 Hz-40 kHz

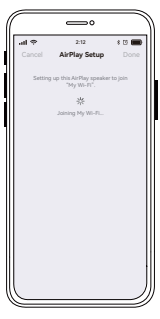

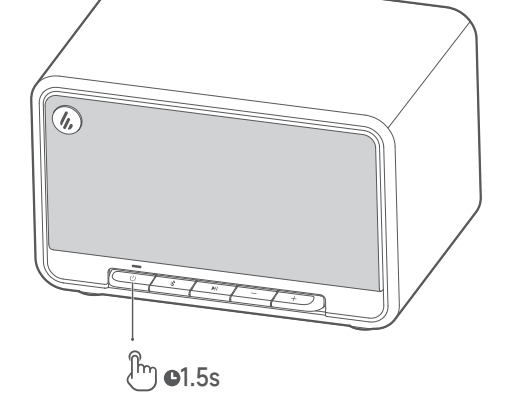

Maintenez enfoncé le bouton « ( ) » pour allumer ou éteindre le haut-parleur.

# **3. Conexión de cable**

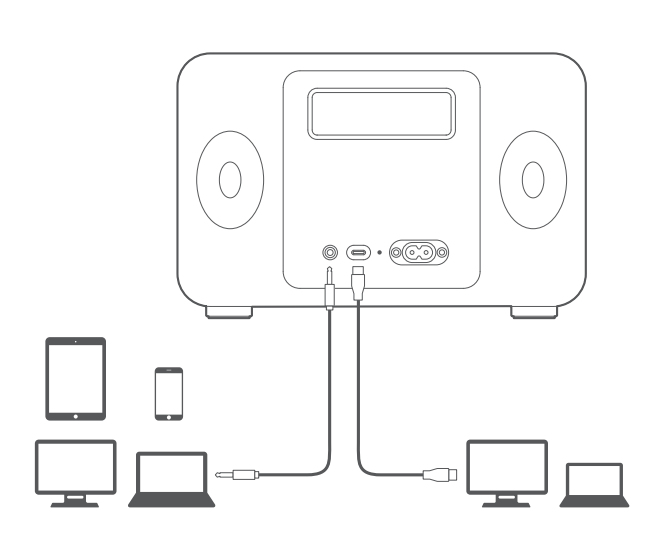

**5. Estado del indicador**

 $\mathcal{D}$  $\frac{1}{2}$   $\leftarrow$  AUX  $\int_{\mathbb{R}}^{n} x$ 1 USB  $\int_{-1}^{\infty} x1$  $\overline{1}$  $-\overset{\bullet}{\phi}-\overset{\bullet}{\cancel{\alpha}}\overset{\bullet}{\phi}-\overset{\bullet}{\phi} * - 2$  $\int_{\mathbb{R}}^{\mathbb{R}} x1$  $-\phi - \infty$  -  $\phi - \frac{1}{2}$   $\frac{1}{2}$  +  $\frac{1}{2}$ 

**7. Apple AirPlay**

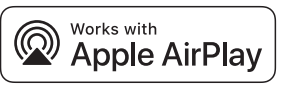

# **8. Entrada de transmisión de audio USB**

# **9. Controles**

**10. Carga**

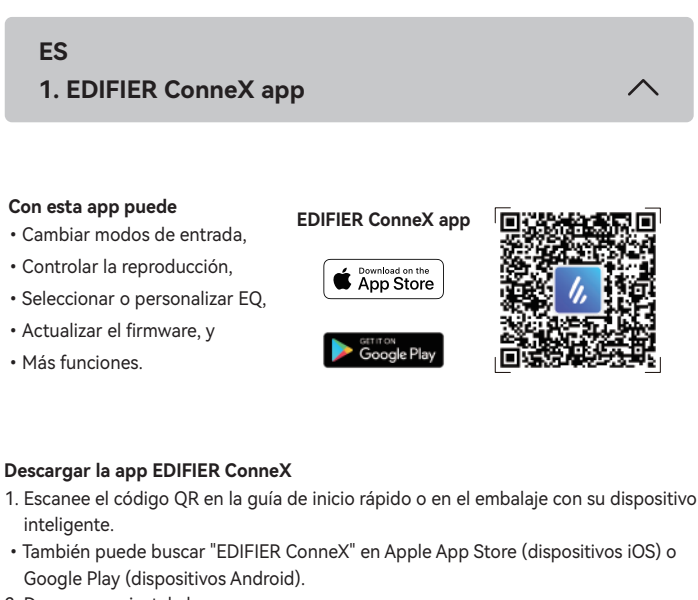

2. Descargue e instale la app.

- 1. Conecte su dispositivo inteligente con el altavoz mediante Bluetooth.
- 2. En modo Bluetooth, abra la App EDIFIER ConneX en su dispositivo inteligente.

3. Toque el menú para ir a ajustes y control de reproducción. **Nota:** La conexión BLE entre su dispositivo inteligente y el altavoz se mantiene activa si el altavoz se cambia a otros modos de entrada distintos al del modo Bluetooth.

#### **Cómo usar la app**

#### **Nota:**

- •Las imágenes aparecen con un fin meramente ilustrativo y pueden variar del
- producto final.

•El cable de conexión USB incluido es solamente para emisión de audio. No lo use para cargar el dispositivo.

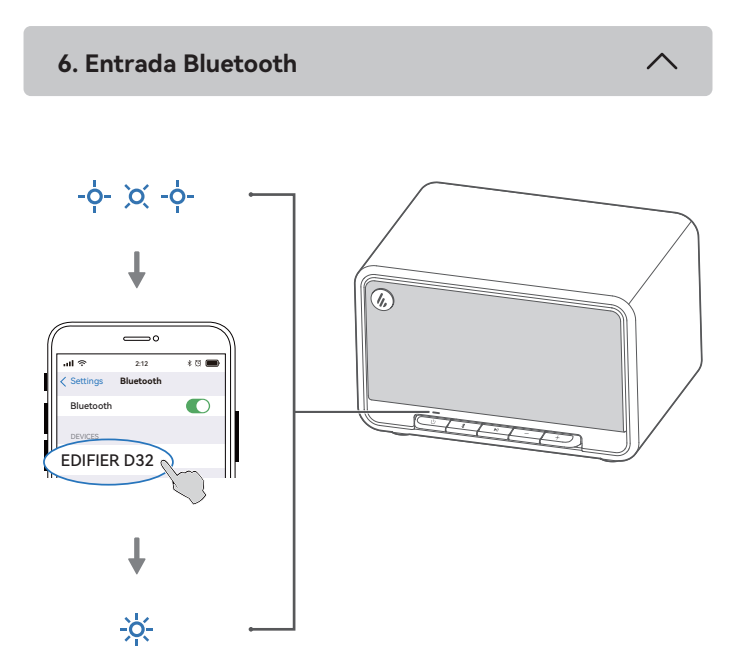

•Por motivos de mejora técnica y actualización del sistema, la información y especificaciones aquí contenidas pueden ser ligeramente distintas al producto real. Si se encuentra alguna diferencia, prevalece el producto real.

- •Si necesita el código PIN para conectarse, introduzca "0000".
- •Para disfrutar de todas las funciones Bluetooth de este producto, asegúrese de que el dispositivo de audio admite los perfiles A2DP y AVRCP.
- •Si no se conecta ningún dispositivo en 30 minutos, el altavoz pasará a modo Bluetooth oculto. El testigo azul parpadea en un patrón de respiración. En este modo, (1) los nuevos dispositivos no pueden encontrar el altavoz, pero (2) para un dispositivo existente en el registro de emparejamiento del altavoz, puede seleccionar "EDIFIER D32" en su lista de dispositivos Bluetooth para volver a conectar. Para salir del modo Bluetooth oculto, pulse el botón "  $\frac{1}{2}$  '

# **Nota:**

Cuando se encienda con la batería incorporada, el altavoz se apagará automáticamente si no hay reproducción de audio u operación durante 30 minutos.

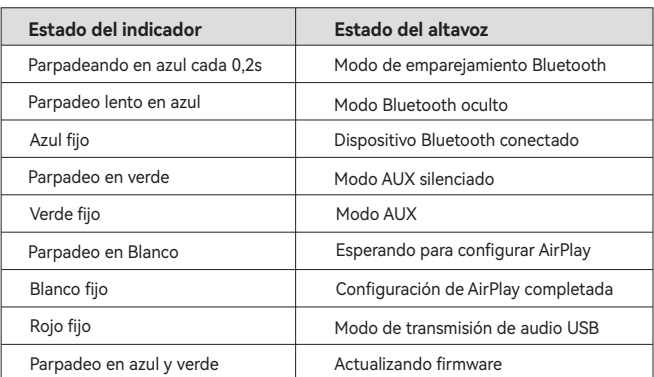

- 2. Mantenga pulsado el botón "  $*$  " en el altavoz durante 1,5 segundos.
- 3. En el segundo dispositivo Bluetooth, seleccione "EDIFIER D32" en la lista de dispositivos Bluetooth para conectar.
- 4. En el primer dispositivo Bluetooth, seleccione "EDIFIER D32" en la lista de
- dispositivos Bluetooth para volver a conectar. •Haga pausa o detenga la reproducción del dispositivo Bluetooth actual antes de transmitir audio desde el segundo dispositivo.
- 1. Cuando el altavoz se encienda por primera vez, accederá automáticamente al modo de emparejamiento Bluetooth (el LED parpadea en azul).
- También puede pulsar el botón "  $\bigcup$  " o "  $\hat{\mathcal{X}}$  " para cambiar manualmente al modo Bluetooth.
- 2. En su dispositivo, seleccione "EDIFIER D32" en la lista de dispositivos Bluetooth, y el LED azul se iluminará fijo cuando se establezca la conexión.
- Para desconectar del dispositivo Bluetooth actual, mantenga pulsado el botón " $\, {\bf 8}$  " durante 1,5 segundos.

# **Nota:**

# **Conexióna dos dispositivos**

Este altavoz admite la conexión simultánea de dos dispositivos Bluetooth.

1. Conecte el primer dispositivo Bluetooth al altavoz.

# **Nota:**

 $\overline{\circ}$ 

∙◎− ◎ -◎-

- •Asegúrese de que el dispositivo está conectado a la red Wi-Fi antes de configurar. •Se admiten los siguientes dispositivos:
- (1) Mac o PC con iTunes 12.8 o posterior;
- (2) iPhone, iPad, e iPod touch con iOS 11.4 o posterior;
- (3) Apple TV 4K o Apple TV (4ª Generation) con tvOS 11.4 o posterior;

(4) Otros dispositivos compatibles con AirPlay.

#### **Configuración de red**

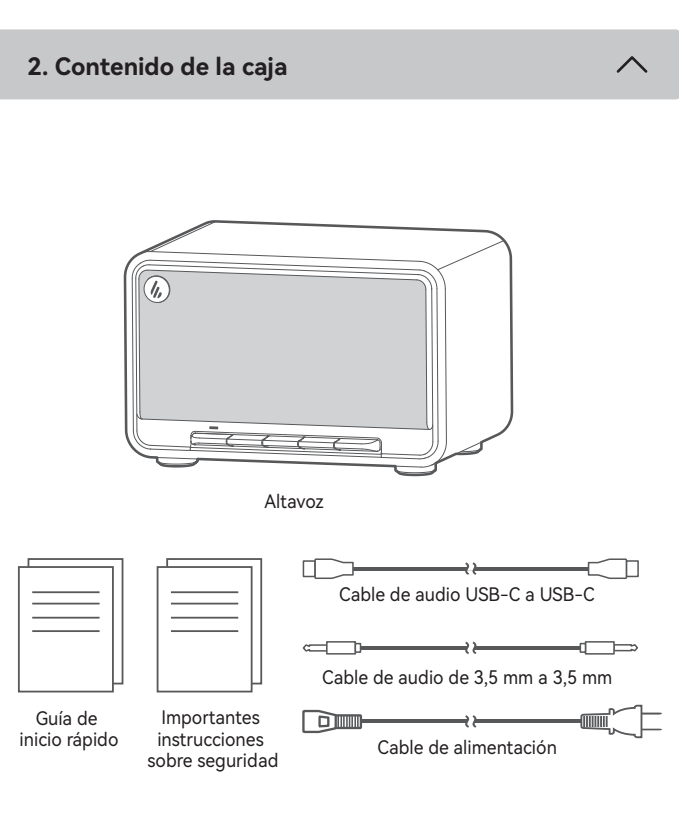

- **Método 1: WAC de Apple (Configuración de accesorios inalámbricos)**
- 1. Pulse el botón " " en el altavoz para cambiar manualmente al modo AirPlay.
- 2. Mantenga pulsado el botón " III" en el altavoz durante 1,5 segundos.
- (LED blanco parpadeando rápidamente)
- 3. Acceda a la configuración Wi-Fi en su dispositivo inteligente.
- 4. Seleccione "EDIFIER D32 xxxx" de la lista de altavoces con AirPlay para comenzar la configuración de Airplay.
- 5. Siga las instrucciones en pantalla para completar la configuración (LED blanco encendido fijo).

#### **Método 2: App Apple Home**

- 1. Pulse el botón " " en el altavoz para cambiar manualmente al modo AirPlay. 2. Mantenga pulsado el botón "II" en el altavoz durante 1,5 segundos.
- (LED blanco parpadeando rápidamente)
- 3. Abra la App Apple Home en su dispositivo inteligente.
- 4. Toque "+" y seleccione "Añadir o escanear accesorio".
- 5. Siga las instrucciones en pantalla para completar la configuración (LED blanco encendido fijo).

# **Método 3: App EDIFIER ConneX**

- 1. Conecte su dispositivo inteligente con el altavoz mediante Bluetooth.
- 2. En modo Bluetooth, abra la app EDIFIER ConneX en su dispositivo inteligente.
- 3. Toque "Fuentes de entrada" y seleccione "AirPlay".
- 4. Siga las instrucciones en pantalla para completar la configuración (LED blanco encendido fijo).

# **Nota:**

- •Lo siguientes sistemas operativos soportan emisión de audio USB: Windows 11, Windows 10, Windows 8, y Windows 7.
- •En modo USB, la sincronización de volumen no está soportada. Para ajustar el volumen, ajuste en el altavoz y su dispositivo por separado.

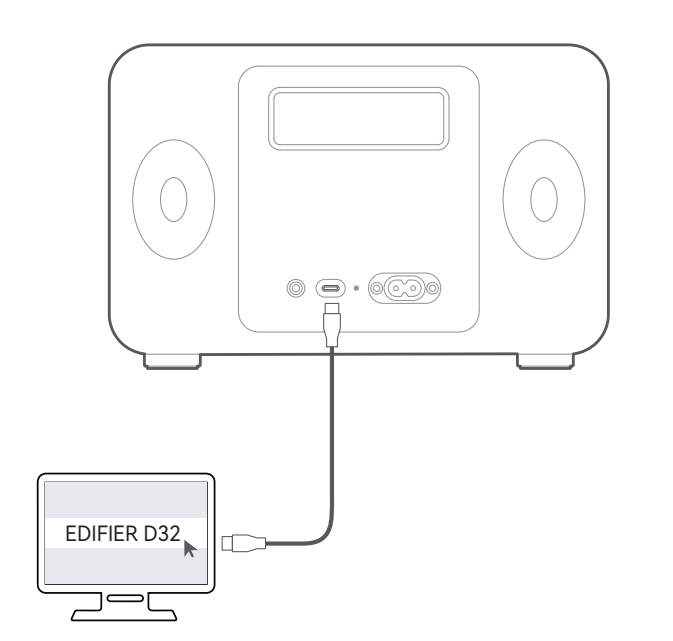

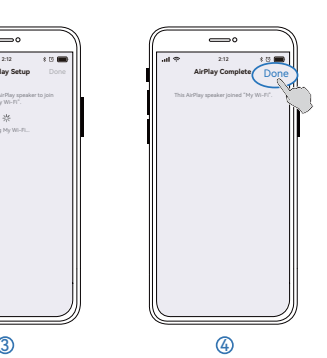

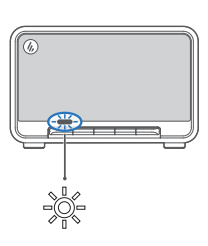

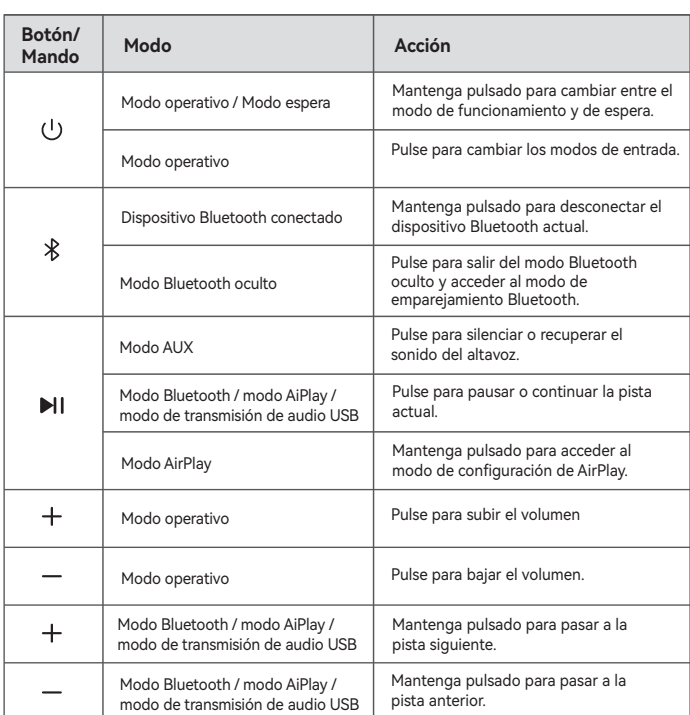

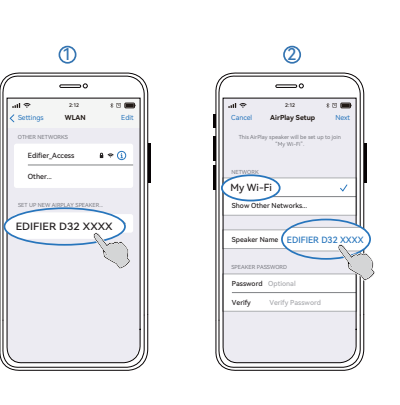

 $\overline{\wedge}$ 

#### **Nota:**

•En modo AUX, la sincronización de volumen no está soportada. Para ajustar el volumen, ajuste en el altavoz y su dispositivo por separado.

#### **Nota:**

- \* Alimentación: 100-240 V~ 50/60 Hz 0,5A
- \* Este tipo de conector solamente tiene una finalidad ilustrativa.
- •El testigo está en rojo fijo durante la carga y se apagará cuando la batería esté llena. •Puede reproducir música con el altavoz durante la carga.

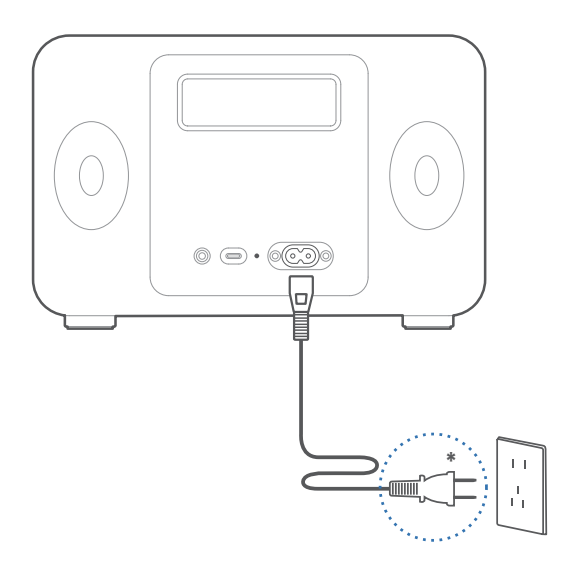

# **11. Especificaciones**

Potencia total de salida (RMS): Agudos: 15W+15W, Medios y bajos: 30W Respuesta de frecuencia: 52Hz-40kHz

Edifier\_Access

Other...

Settings **WLAN** Edit OTHER NETWORKS 2:12

 $\bullet \bullet \circledcirc$ 

EDIFIER D32 XXXX EDIFIER D32 XXXX

SET UP NEW AIRPLAYER...

Other...

OTHER NETWORKS

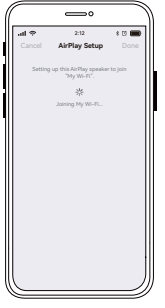

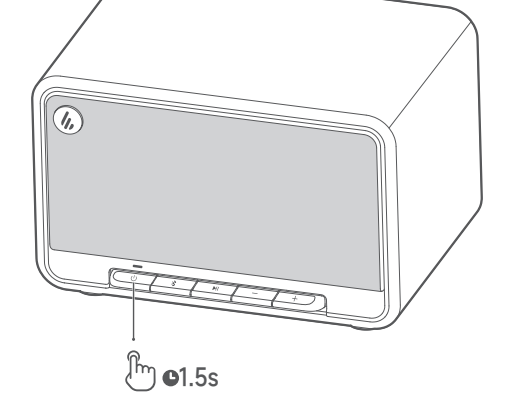

Mantenga pulsado el botón " (" para encender/apagar el altavoz.

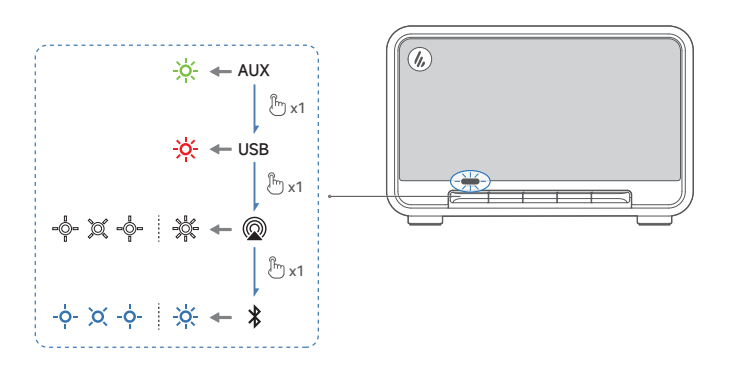

# **3. Kabelverbindung**

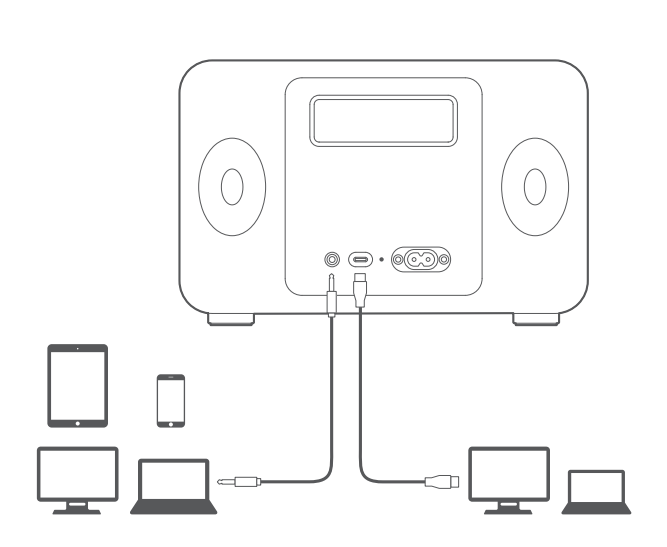

**5. Anzeigestatus**

**8. USB-Audio-Streaming-Eingang**

# **9. Steuerelemente**

**10. Laden**

![](_page_3_Figure_0.jpeg)

- 1. Scannen Sie mit Ihrem Smart-Gerät den QR-Code auf der Kurzanleitung oder der Verpackung.
- •Sie können auch im Apple App Store (iOS-Geräte) oder Google Play (Android-Geräte) nach "EDIFIER ConneX" suchen.
- 2. App herunterladen und installieren.

1. Verbinden Sie Ihr Smart-Gerät über Bluetooth mit dem Lautsprecher. 2. Öffnen Sie im Bluetooth-Modus die EDIFIER ConneX-App auf Ihrem Smart-Gerät.

3. Tippen Sie auf das Menü, um Einstellungen und Wiedergabesteuerung anzuzeigen. **Hinweis:** Die BLE-Verbindung zwischen Ihrem Smart-Gerät und dem Lautsprecher bleibt erhalten, wenn der Lautsprecher auf andere Eingangsmodi als den Bluetooth-Modus umgeschaltet wird.

#### **So verwenden Sie diese App**

#### **Hinweis:**

![](_page_3_Figure_23.jpeg)

- •Die Abbildungen dienen ausschließlich zur Veranschaulichung und können vom tatsächlichen Produkt abweichen.
- •Das mitgelieferte USB-Verbindungskabel ist nur für Audio-Streaming vorgesehen. Verwenden Sie es nicht zum Aufladen des Geräts.
- •Aufgrund notwendiger technischer Verbesserungen und Systemaktualisierungen können die hierin enthaltenen Informationen und Spezifikationen sich jederzeit vom tatsächlichen Produkt unterscheiden. Bei vorhandenem Unterschied ist das tatsächliche Produkt maßgeblich.

# **Hinweis:**

Wird der Lautsprecher über den integrierten Akku betrieben wird, schaltet er sich automatisch aus, wenn innerhalb von 30 Minuten keine Tonwiedergabe oder Bedienung erfolgt.

- Der PIN-Code zur Verbindung, falls erforderlich, ist "0000".
- •Um den vollen Bluetooth-Funktionsumfang des Produkts zu genießen, stellen Sie bitte sicher, dass Ihr mobiles Gerät ein A2DP- und AVRCP-Profil unterstützt.
- •Wenn innerhalb von 30 Minuten kein Gerät angeschlossen wird, wechselt der Lautsprecher in den ausgeblendeten Bluetooth-Modus. Die blaue Anzeige blinkt langsam. In diesem Modus können (1) neue Geräte den Lautsprecher nicht finden, jedoch (2) für ein Gerät, das im Kopplungsdatensatz dieses Lautsprechers vorhanden ist, können Sie den "EDIFIER D32" aus seiner Bluetooth-Geräteliste auswählen, um die Verbindung wieder herzustellen. Drücken Sie die Taste "  $*$  ", um den versteckten Bluetooth-Modus zu verlassen.

![](_page_3_Picture_996.jpeg)

![](_page_3_Figure_38.jpeg)

- 1. Wenn der Lautsprecher zum ersten Mal eingeschaltet wird, wechselt er automatisch in den Bluetooth-Kopplungsmodus (LED blinkt blau).
- Sie können auch die Taste " ① " oder " 术 " drücken, um manuell in den
- Bluetooth-Modus zu wechseln. 2. Wählen Sie auf Ihrem Gerät "EDIFIER D32" in der Bluetooth-Geräteliste aus, um eine Verbindung herzustellen. Die blaue LED leuchtet dauerhaft, wenn die Verbindung
- hergestellt ist. • Halten Sie zum Trennen vom aktuellen Bluetooth-Gerät die Taste "  $\frac{1}{2}$  " 1,5 Sekunden lang gedrückt.

#### **Hinweis:**

#### **Verbindung mit zwei Geräten**

- 1. Schließen Sie, wie abgebildet, das erste Bluetooth-Gerät an den Lautsprecher an.
- 2. Halten Sie die Taste " " am Lautsprecher für 1,5 Sekunden gedrückt.
- 3. Auf dem zweiten Bluetooth-Gerät wählen Sie "EDIFIER D32" in der
- Bluetooth-Geräteliste, um eine Verbindung herzustellen. 4. Auf dem ersten Bluetooth-Gerät wählen Sie "EDIFIER D32" in der Bluetooth-Geräteliste, um die Verbindung wiederherzustellen.
- •Pausieren oder stoppen Sie die Wiedergabe auf dem aktuellen Bluetooth-Gerät, bevor Sie Audio vom zweiten Gerät streamen.

- •Stellen Sie vor der Einrichtung sicher, dass Ihr Gerät mit Ihrem WLAN-Netzwerk verbunden ist.
- •Die folgenden Geräte werden unterstützt:
	- (1) Mac oder PC mit iTunes 12.8 oder neuer;
	- (2) iPhone, iPad und iPod touch mit iOS 11.4 oder neuer;
	- (3) Apple TV 4K oder Apple TV (4. Generation) mit tvOS 11.4 oder höher;
	- (4) Andere Geräte, die AirPlay unterstützen.

![](_page_3_Figure_46.jpeg)

# **Netzwerkkonfiguration**

![](_page_3_Figure_7.jpeg)

- **Methode 1: Apple WAC (Konfiguration des drahtlosen Zubehörs)**
- 1. Drücken Sie die Taste " (J) " am Lautsprecher, um manuell in den AirPlay-Modus zu wechseln.
- 2. Halten Sie die Taste " II" am Lautsprecher für 1,5 Sekunden gedrückt.
- (weiße LED blinkt schnell) 3. Greifen Sie auf die WLAN-Einstellung auf Ihrem Smart-Gerät zu.
- 4. Wählen Sie "EDIFIER D32 xxxx" aus der Liste der AirPlay-Lautsprecher aus, um die AirPlay-Einrichtung zu starten.
- 5. Befolgen Sie die Anweisungen auf dem Bildschirm, um die Einrichtung abzuschließen (weiße LED leuchtet dauerhaft).

#### **Methode 2: Apple Home App**

- 1. Drücken Sie die Taste " " am Lautsprecher, um manuell in den AirPlay-Modus zu wechseln.
- 2. Halten Sie die Taste " II" am Lautsprecher für 1,5 Sekunden gedrückt.
- (weiße LED blinkt schnell)
- 3. Öffnen Sie die Apple Home App auf Ihrem Smart- Gerät.
- 4. Tippen Sie auf "+" und wählen Sie dann "Zubehör hinzufügen oder scannen". 5. Befolgen Sie die Anweisungen auf dem Bildschirm, um die Einrichtung abzuschließen (weiße LED leuchtet dauerhaft).

#### **Methode 3: EDIFIER ConneX-App**

- 1. Verbinden Sie Ihr Smart-Gerät über Bluetooth mit dem Lautsprecher.
- 2. Öffnen Sie im Bluetooth-Modus die EDIFIER ConneX-App auf Ihrem Smart- Gerät.
- 3. Tippen Sie auf "Input Sources" (Eingangsquellen) und wählen Sie dann "AirPlay"
- 4. Befolgen Sie die Anweisungen auf dem Bildschirm, um die Einrichtung abzuschließen (weiße LED leuchtet dauerhaft).

#### **Hinweis:**

- •Die folgenden Betriebssysteme unterstützen USB-Audiostreaming: Windows 11, Windows 10, Windows 8 und Windows 7.
- •Im USB-Modus wird die Lautstärken-Synchronisierung nicht unterstützt. Um die Lautstärke einzustellen, stellen Sie sie am Lautsprecher und am Gerät separat ein.

![](_page_3_Figure_76.jpeg)

![](_page_3_Picture_47.jpeg)

![](_page_3_Figure_50.jpeg)

![](_page_3_Figure_51.jpeg)

![](_page_3_Picture_997.jpeg)

#### **Hinweis:**

•Im AUX-Modus wird die Lautstärken-Synchronisierung nicht unterstützt. Um die Lautstärke einzustellen, stellen Sie sie am Lautsprecher und am Gerät separat ein.

#### **Hinweis:**

- \* Netzeingang: 100-240 V~ 50/60 Hz 0,5A
- \* Dieser Steckertyp dient nur zur Veranschaulichung.
- •Die Anzeige ist während des Ladevorgangs durchgehend rot und schaltet sich aus, wenn der Akku voll ist.
- •Sie können während des Ladens Musik über den Lautsprecher abspielen.

![](_page_3_Figure_82.jpeg)

# **11. Technische Daten**

Gesamt-Ausgangsleistung (RMS): Hochtöne: 15W+15W,

Frequenzgang: 52Hz-40kHz

![](_page_3_Figure_49.jpeg)

![](_page_3_Figure_48.jpeg)

![](_page_3_Figure_16.jpeg)

Halten Sie die Taste "  $\bigcup$ " gedrückt, um den Lautsprecher ein-/auszuschalten.

# **3. Collegamento cavo**

![](_page_4_Figure_12.jpeg)

**5. Stato Indicatore**

**8. Ingresso trasmissione audio USB**

# **9. Comandi**

**10. Carica**

- 1. Collegare il proprio dispositivo con l'altoparlante tramite Bluetooth.
- 2. In modalità Bluetooth, aprire l'App EDIFIER ConneX sul dispositivo smart.
- 3. Selezionare il menu per le impostazioni e il controllo della riproduzione.

**Nota:** La connessione BLE tra il dispositivo smart e l'altoparlante rimane attiva anche se l'altoparlante viene commutato su modalità di ingresso diverse dalla modalità

Bluetooth.

#### **Come utilizzare l'App**

#### **Nota:**

- 1. Quando l'altoparlante viene acceso per la prima volta, entra automaticamente in modalità di accoppiamento Bluetooth (il LED lampeggia in blu).
- •Ë anche possibile premere i pulsanti " ∪ " o "  $\frac{1}{2}$  " per passare manualmente alla modalità Bluetooth.
- 2. Sul proprio dispositivo, selezionare "EDIFIER D32" nell'elenco dei dispositivi Bluetooth per effettuare la connessione; il LED blu si accende fisso quando la connessione è stabilita.
- •Per disconnettersi dal dispositivo Bluetooth corrente, premere e tenere premuto il pulsante " $*$ " per 1,5 secondi.
- •Le immagini sono solo a scopo illustrativo e possono differire dal prodotto reale. •Il cavo di collegamento USB in dotazione è destinato esclusivamente allo streaming audio. Non utilizzarlo per effettuare la ricarica del dispositivo.
- •Per via di miglioramenti tecnici e di aggiornamenti del sistema, le informazioni e le specifiche contenute nel presente documento potrebbero differire leggermente dal prodotto. In caso di eventuali differenze, prevale il prodotto reale.

![](_page_4_Figure_22.jpeg)

- •Il codice PIN per il collegamento è "0000" se necessario.
- •Per godere delle funzioni Bluetooth complete di questo prodotto, assicurarsi che il dispositivo mobile supporti i profili A2DP e AVRCP.
- •Se non si collega alcun dispositivo entro 30 minuti, l'altoparlante si commuterà in modalità Bluetooth nascosta. L'indicatore blu lampeggia lentamente. In questa modalità, (1) i nuovi dispositivi non riescono a trovare l'altoparlante, ma (2) per un dispositivo esistente nel registro di accoppiamento di questo altoparlante, è possibile selezionare "EDIFIER D32" dall'elenco dei dispositivi Bluetooth per riconnettersi.Per uscire dalla modalità nascosta Bluetooth, premere il pulsante " $*$ ".

#### **Nota:**

Quando è alimentato dalla batteria integrata, l'altoparlante si spegne automaticamente se la riproduzione audio o il funzionamento sono assenti per 30 minuti.

![](_page_4_Picture_971.jpeg)

 $\overline{\wedge}$ **7. Apple AirPlay** Works with **Apple AirPlay Nota:** •Prima della configurazione, accertarsi che il proprio dispositivo sia collegato alla rete Wi-Fi. •Sono supportati i seguenti dispositivi: (1) Mac o PC con iTunes 12.8 o successivo; (2) iPhone, iPad e iPod touch con iOS 11.4 o successivo; (3) Apple TV 4K o Apple TV (4a generazione) con tvOS 11.4 o versione successiva; (4) Altri dispositivi che supportano AirPlay.

![](_page_4_Figure_38.jpeg)

- 1. Premere il pulsante "  $\bigcup$  " sull'altoparlante per passare manualmente alla modalità AirPlay.
- 2. Premere e tenere premuto il pulsante " Il " sull'altoparlante per 1,5 secondi.
- (il LED bianco lampeggia rapidamente).
- 3. Aprire l'App Apple Home sul dispositivo smart.
- 4. Toccare "+" e selezionare " Aggiungere o scansionare accessorio". 5. Seguire le istruzioni sullo schermo per completare l'impostazione

#### **Nota:**

#### **Connessione a doppio dispositivo**

Questo altoparlante supporta la connessione simultanea di due dispositivi Bluetooth.

- 1. Come illustrato, collegare il primo dispositivo Bluetooth all'altoparlante.
- 2. Premere e tenere premuto il pulsante " 氺 " sull'altoparlante per 1,5 secondi. 3. Sul secondo dispositivo Bluetooth, selezionare "EDIFIER D32" nell'elenco dei
- dispositivi Bluetooth da collegare. 4. Sul primo dispositivo Bluetooth, selezionare "EDIFIER D32" nell'elenco dei dispositivi Bluetooth per riconnettersi.
- •Mettere in pausa o interrompere la riproduzione sul dispositivo Bluetooth corrente prima di trasmettere l'audio dal secondo.

#### **Configurazione della rete**

![](_page_4_Figure_7.jpeg)

- **Metodo 1: Apple WAC (Configurazione dell'accessorio wireless)**
- 1. Premere il pulsante "  $\cup$  " sull'altoparlante per passare manualmente alla modalità AirPlay.
- 2. Premere e tenere premuto il pulsante " Il " sull'altoparlante per 1,5 secondi. (il LED bianco lampeggia rapidamente).
- 3. Accedere all'impostazione WLAN del dispositivo smart.
- 4. Selezionare "EDIFIER D32 xxxx" dall'elenco degli altoparlanti AirPlay per avviare la configurazione AirPlay.
- 5. Seguire le istruzioni sullo schermo per completare l'impostazione (LED bianco acceso fisso).

![](_page_4_Picture_0.jpeg)

# **Metodo 2: App Apple Home**

# (LED bianco acceso fisso).

- **Metodo 3: App EDIFIER ConneX**
- 1. Collegare il proprio dispositivo con l'altoparlante tramite Bluetooth.
- 2. In modalità Bluetooth, aprire l'applicazione EDIFIER ConneX sul dispositivo smart.
- 3. Selezionare "Sorgenti di ingresso" e poi "AirPlay".
- 4. Seguire le istruzioni sullo schermo per completare l'impostazione (LED bianco acceso fisso).

# **Nota:**

- •I seguenti sistemi operativi supportano l'streaming audio USB: Windows 11,
- Windows 10, Windows 8, e Windows 7.
- •In modalità USB, la sincronizzazione del volume non è supportata. Per la regolazione del volume, regolare indipendentemente l'altoparlante e il dispositivo.

![](_page_4_Figure_70.jpeg)

![](_page_4_Picture_39.jpeg)

![](_page_4_Picture_42.jpeg)

![](_page_4_Figure_43.jpeg)

![](_page_4_Picture_972.jpeg)

#### **Nota:**

•In modalità AUX, la sincronizzazione del volume non è supportata. Per la regolazione del volume, regolare indipendentemente l'altoparlante e il dispositivo.

#### **Nota:**

- \* Ingresso di alimentazione: 100-240 V~ 50/60 Hz, 0,5A
- \* Questo tipo di spina è inteso solo a scopo esemplificativo.
- •La spia è rossa fissa durante la ricarica e si spegne quando la batteria è carica.
- •È possibile riprodurre musica sull'altoparlante durante la ricarica.

![](_page_4_Figure_76.jpeg)

**11. Specifiche**

Potenza di uscita totale (RMS): Alti: 15W+15W, Gamma media e bassi: 30W Risposta in frequenza: 52Hz-40kHz

![](_page_4_Picture_41.jpeg)

![](_page_4_Figure_40.jpeg)

![](_page_4_Figure_20.jpeg)

![](_page_4_Figure_15.jpeg)

Premere e tenere premuto il pulsante "  $\bigcup$  " per accendere/spegnere l'altoparlante.

![](_page_5_Figure_10.jpeg)

# **3. Conexão via cabo**

![](_page_5_Figure_2.jpeg)

**5. Status do indicador**

**7. Apple AirPlay**

 $\overline{\wedge}$ 

Works with **Apple AirPlay** 

#### **8. Entrada de transmissão de áudio USB**

# **9. Controles**

**10. Laden**

![](_page_5_Figure_0.jpeg)

- 1. Quando o alto-falante for ligado pela primeira vez, ele entrará automaticamente no modo de emparelhamento Bluetooth (LED piscando em azul).
- Você pode pressionar o botão "① " ou " " para alternar para o modo Bluetooth manualmente.
- 2. No seu dispositivo, selecione "EDIFIER D32" na lista de dispositivos Bluetooth para conectá-lo, o LED azul ficará continuamente aceso quando a conexão for estabelecida. •Para desconectar-se do dispositivo Bluetooth atual, mantenha pressionado o botão
- $"\nless$  " por 1,5 segundos.

![](_page_5_Figure_12.jpeg)

- •Se for necessário, o código PIN para ligação é "0000".
- •Para desfrutar de todas as funções Bluetooth, certifique-se que o seu dispositivo de fonte áudio tem os perfis A2DP e AVRCP.
- •Se não houver nenhum dispositivo conectado em 30 minutos, o alto-falante irá alternar para o modo de Bluetooth oculto. O indicador azul estará piscando lentamente. Neste modo, (1) novos dispositivos não podem localizar o alto-falante, mas (2) em um dispositivo já existente no registro de pareamento deste alto-falante, você pode selecionar "EDIFIER D32" da sua lista de dispositivos Bluetooth para reconectar.Para sair do modo de Bluetooth oculto, pressione o botão the " \* "

#### **Nota:**

Quando ligado pela bateria integrada, o alto-falante irá desligar automaticamente caso não haja reprodução de áudio ou operação em 30 minutos.

![](_page_5_Picture_965.jpeg)

# **Nota:**

# **Conexão dupla em dispositivo**

O alto-falante suporta conexão simultânea de até dois dispositivos Bluetooth, 1. Conforme ilustrado, conecte o primeiro dispositivo Bluetooth ao alto-falante.

- 2. Mantenha pressionado o botão " " no alto-falante por 1,5 segundo.
- 3. No segundo dispositivo Bluetooth, selecione "EDIFIER D32" em sua lista de dispositivos Bluetooth para conectá-lo.
- 4. No primeiro dispositivo Bluetooth, selecione "EDIFIER D32" em sua lista de
- dispositivos Bluetooth para conectá-lo. •Pause ou pare a reprodução no dispositivo Bluetooth atual antes de transmitir áudio do segundo.

#### **Nota:**

- •Certifique-se de que seu dispositivo está conectado à sua rede W-Fi antes de configurá-lo.
- •Os seguintes dispositivos são suportados:
	- (1) Mac ou PC com iTunes 12.8 ou posterior;
	- (2) iPhone, iPad, e iPod touch com iOS 11.4 ou posterior;
	- (3) Apple TV 4K ou Apple TV (4ª geração) com tvOS 11.4 ou posterior;
	- (4) Outros dispositivos que suportam AirPlay.

![](_page_5_Figure_37.jpeg)

#### **Configuração da rede**

- **Método 1: Apple WAC (Configuração de acessório sem fio)**
- 1. Pressione o botão "  $\bigcup$  " no alto-falante para alternar ao modo AirPlay manualmente. 2. Mantenha pressionado o botão " > II" no alto-falante por 1,5 segundo.
- (LED branco piscando rapidamente.
- 3. Acesse a configuração de WLAN em seu dispositivo inteligente.
- 4. Selecione "EDIFIER D32 xxxx" na lista de alto-falantes do AirPlay para iniciar sua
- configuração. 5. Siga as instruções na tele para concluir a configuração (LED branco constantemente aceso).

# **Método 2: Aplicativo Apple Home**

- 1. Pressione o botão " " no alto-falante para alternar ao modo AirPlay manualmente. 2. Mantenha pressionado o botão " Il " no alto-falante por 1,5 segundo.
- (LED branco piscando rapidamente.
- 3. Abra o aplicativo Apple Home em seu dispositivo inteligente.
- 4. Toque em "+" e selecione "Adicionar ou escanear acessório".
- 5. Siga as instruções na tele para concluir a configuração

# (LED branco constantemente aceso). **Método 3: Aplicativo EDIFIER ConneX**

- 1. Conecte seu dispositivo inteligente ao alto-falante via Bluetooth.
- 2. No modo Bluetooth, abra o Aplicativo EDIFIER ConneX em seu dispositivo inteligente.
- 3. Toque em "Fontes de entrada" e selecione "AirPlay".
- 4. Siga as instruções na tele para concluir a configuração
- (LED branco constantemente aceso).

#### **Nota:**

- •Os seguintes sistemas operacionais são compatíveis com transmissão de áudio USB: Windows 11, Windows 10, Windows 8, e Windows 7.
- •No modo USB, a sincronização de volume não é um recurso suportado. necessário ajustar o volume no dispositivo e no alto-falante separadamente.

![](_page_5_Figure_67.jpeg)

![](_page_5_Picture_41.jpeg)

![](_page_5_Figure_42.jpeg)

![](_page_5_Picture_966.jpeg)

![](_page_5_Figure_39.jpeg)

#### **Nota:**

•No modo AUX, a sincronização de volume não é um recurso suportado. necessário ajustar o volume no dispositivo e no alto-falante separadamente.

#### **Hinweis:**

- \* Netzeingang: 100-240 V~ 50/60 Hz 0,5A
- \* Dieser Steckertyp dient nur zur Veranschaulichung.
- •Die Anzeige ist während des Ladevorgangs durchgehend rot und schaltet sich aus, wenn der Akku voll ist.
- •Sie können während des Ladens Musik über den Lautsprecher abspielen.

![](_page_5_Figure_73.jpeg)

# **11. Technische Daten**

Gesamt-Ausgangsleistung (RMS): Hochtöne: 15W+15W,

Frequenzgang: 52Hz-40kHz

![](_page_5_Picture_38.jpeg)

![](_page_5_Figure_40.jpeg)

![](_page_5_Figure_5.jpeg)

Mantenha pressionado o botão " (J " para ligar/desligar o alto-falante.

![](_page_6_Figure_13.jpeg)

![](_page_6_Picture_913.jpeg)

![](_page_6_Figure_0.jpeg)

**3. ケーブル接続**

![](_page_6_Figure_5.jpeg)

![](_page_6_Figure_12.jpeg)

**7. Apple AirPlay**

![](_page_6_Picture_32.jpeg)

Works with Ģ **Apple AirPlay** 

# **8. USBオーディオストリーミング入力**

**9. コントロール**

**10. 充電**

- 1. スピーカー電源を最初にオンにした時点では、自動的にBluetoothペアリングモードにな ります(LEDが青色に点滅)。
- 同じく「(り」または「 \* 」ボタンを押して、手動でBluetoothモードに切り替えることもでき ます。
- 2. デバイスのBluetoothデバイスリストから「EDIFIER D32」を選択して接続すると、接続が 確立した時点で青色のLEDが点灯します。
- 現在のBluetoothデバイスから切断するには、「 \* 」ボタンを1.5秒押します。

- パスキーの要求があった場合「0000」を入力します。
- 本製品のBluetooth機能をフルに活用するため、 ユーザーのモバイルデバイスがA2DP、 AVRCPプロファイルをサポートするか確認してください。
- デバイスが30分間接続されないと、スピーカーはBluetooth隠しモードに切り替わります。 青色インジケーターが遅い点滅パターンになります。このモードでは、 (1)新しいデバイス はスピーカを見つけられませんが、(2)個のスピーカーのペアリング履歴に残っているデ バイスについては、Bluetoothデバイスリストから「EDIFIER D32」を選択すると、再接続 できます。Bluetooth隠しモードを終了するには「 ※ 」ボタンを押します。現在のBluetooth デバイスから切断するには、「\*」ボタンを押します。

![](_page_6_Figure_15.jpeg)

- 同梱のUSB接続ケーブルはオーディオストリーミング専用です。デバイスの充電に使用しな いでください。
- 技術的改善とシステムのアップグレードにより、ここに記載されている情報や仕様は実際の 製品と若干異なる場合があります。差異があった場合は実際の製品を優先することとします。

# **注:**

内蔵バッテリー駆動時、30分間オーディオの再生または操作がない場合、スピーカーの電源 は自動的にオフになります。

![](_page_6_Picture_914.jpeg)

# **注:**

# **デュアルデバイス接続**

このスピーカーは2台のBluetoothデバイスの同時接続をサポートしています。

- 1. 台目のBluetoothデバイスをスピーカーに接続します。
- 2. スピーカーの「 ※ 」ボタンを1.5秒間押し続けます。
- 3. 台目のBluetoothデバイスで、Bluetoothデバイスのリストから「EDIFIER D32」を選択し て接続します。
- 4. 台目のBluetoothデバイスで、Bluetoothデバイスのリストから「EDIFIER D32」を選択し て再接続します。
- 2台目のBluetoothデバイスからのオーディオ・ストリーミングを開始する前に、現在の Bluetoothデバイスの再生を一時停止または停止させてください。

# **注:**

- セットアップをする前に、デバイスがWi-Fiネットワークに接続されていることを確認してく ださい。
- 次のデバイスがサポートされています:
	- (1) MacまたはPC、 iTunes 12.8以降;
	- (2) iPhone、 iPadおよびiPod touch、 iOS 11.4以降;
	- (3) Apple TV 4KまたはApple TV(第4世代)、 tvOS 11.4以降;
	- (4)AirPlayをサポートするその他のデバイス。

![](_page_6_Figure_41.jpeg)

#### **ネットワークの設定**

#### **方法1:Apple WAC(ワイヤレスアクセサリ構成)**

- 1. スピーカーの「 」ボタンを押して、手動でAirPlayモードに切り替えます。
- 2. 「 ▶| 」ボタンを1.5秒押します。(白色LEDが素早く点滅)。
- 3. スマートデバイスのWLAN設定にアクセスします。
- 4. AirPlayスピーカーリストから「EDIFIER D32 xxxx」を選択して、AirPlayセットアップを開 始します。
- 5. 画面の指示に従ってセットアップを完了させます(白色LEDが常時点灯)。

# **方法2:Appleホームアプリ**

- 1. スピーカーの「 」ボタンを押して、手動でAirPlayモードに切り替えます。
- 2. 「 ▶| 」ボタンを1.5秒押します。(白色LEDが素早く点滅)。
- 3. スマートデバイスでAppleホームアプリを開きます。
- 4. 「+」をタップし、「アクセサリを追加」を選択します。
- 5. 画面の指示に従ってセットアップを完了させます(白色LEDが常時点灯)。

# **方法3:EDIFIER ConneXアプリ**

- 1. スマートデバイスとスピーカーをBluetooth経由で接続します。
- 2. Bluetoothモードにして、スマートデバイスでEDIFIER ConneXアプリを開きます。
- 3. 「入力ソース」をタップし、「AirPlay」を選択します。
- 4. 画面の指示に従ってセットアップを完了させます(白色LEDが常時点灯)。

# **注:**

![](_page_6_Picture_42.jpeg)

- 以下のOSはUSBオーディオストリーミングをサポートしています:Windows 11、 Windows 10、Windows 8、および Windows 7。
- USBモードの場合、ボリューム同期はサポートされません。音量を調整するには、スピーカ ーとデバイスで別に調整してください。

![](_page_6_Picture_45.jpeg)

![](_page_6_Figure_46.jpeg)

![](_page_6_Figure_71.jpeg)

# **注:**

 • AUXモードの場合、ボリューム同期はサポートされません。音量を調整するには、スピーカ ーとデバイスで別に調整してください。

#### **注:**

- \* 電源入力:100-240V~ 50/60Hz 0.5A
- \* このプラグタイプは、 説明のみを目的としています。
- 充電中はインジケーター・ライトが赤色に点灯し、バッテリーがフル充電されると消灯します。 • 充電中もスピーカーから音楽を再生させることができます。

![](_page_6_Figure_77.jpeg)

# **11. 仕様**

総出力パワー (RMS):ツイーター: 15W+15W、ミッドレンジ、バス: 30W 再生周波数帯域: 52Hz-40kHz

![](_page_6_Figure_44.jpeg)

![](_page_6_Figure_43.jpeg)

![](_page_6_Figure_8.jpeg)

「(り」ボタンを長押しすると、スピーカー電源のオン/オフが切り替わります。